3070 - 94

# Modification Available Performance Enhancement Service Note

Supersedes: NONE

## Keysight i3070 Series 5 In-Circuit Test System

Serial Numbers:

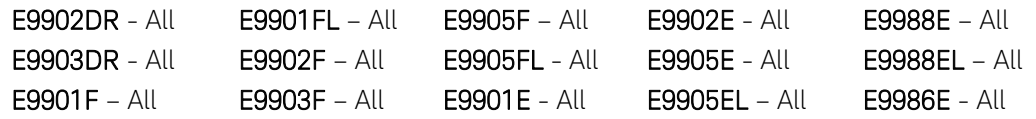

The Problem:

i3070 software may encounter slow down behavior

Parts Required: P/N Description Qty.

NONE

ADMINISTRATIVE INFORMATION

[[]] Calibration Required [x] Calibration NOT Required PRODUCT LINE: PL80 AUTHOR: Wee-Sheng

ADDITIONAL INFORMATION:

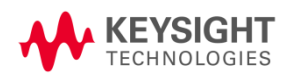

© Keysight Technologies 2015-2019 Modification Available Service Note Version 1.2 | July 26, 2019| Page 1 of 3

#### Situation:

i3070 software may encounter slow behavior when executing BT-Basic commands such as 'get testplan', 'load board', 'compile' or 'compile and go' in Push Button Debug. This slow behavior noticeable on i3070 software released version 08.21p and later installed either on Windows 7 and Windows 10 Operating System.

The slow behavior will disappear if the PC Controller doesn't connect to site Local Area Network (LAN) or the LAN connection that internet access enabled.

#### Solution/Action:

The MKS Toolkit acted as the middle layer in between Windows and i3070 software. The slow behavior is due to MKS Toolkit root certification which expired on 9 July 2019*.* No action is needed if you didn't encounter the situation described above.

The slow behavior would be resolved after applying following changes.

- 1. Create a Group Policy or change an existing Group Policy in the **Local Group Policy Editor**.
- 2. In the Local Group Policy Editor, select **Windows Settings** under **Computer Configuration**.
- 3. select **Security Settings**, and then double-click **Public Key Policies**.
- 4. Then, double-click **Certificate Path Validation Settings**.

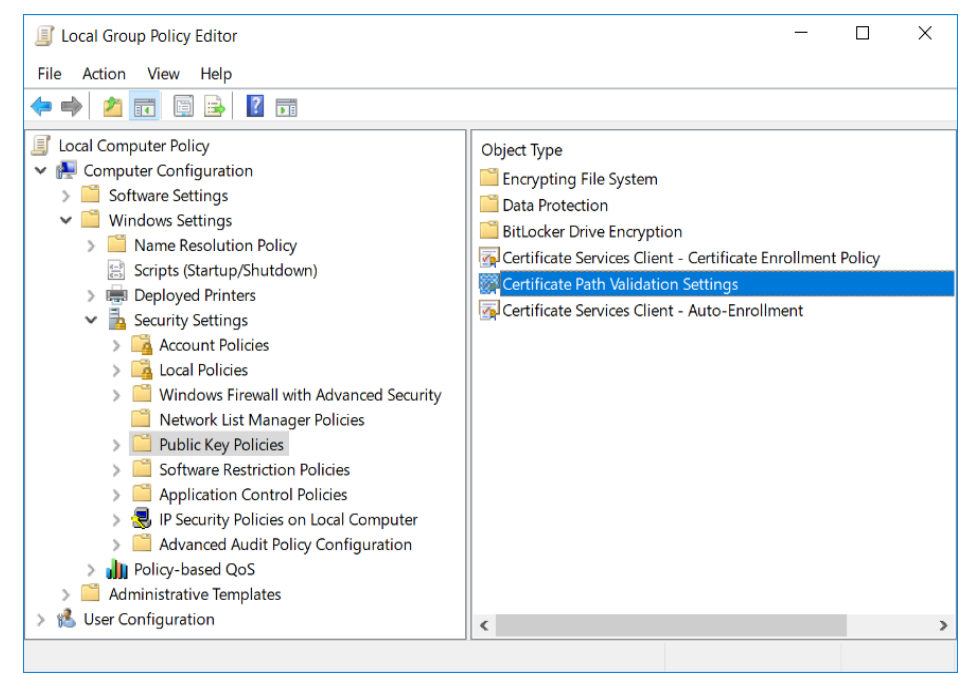

- 5. Click the **Network Retrieval** tab, check **Define these policy settings**, and then uncheck the **Automatically update certificates in the Microsoft Root Certificate Program (recommended)**.
- 6. Click **OK**, and then close the Local Group Policy Editor.

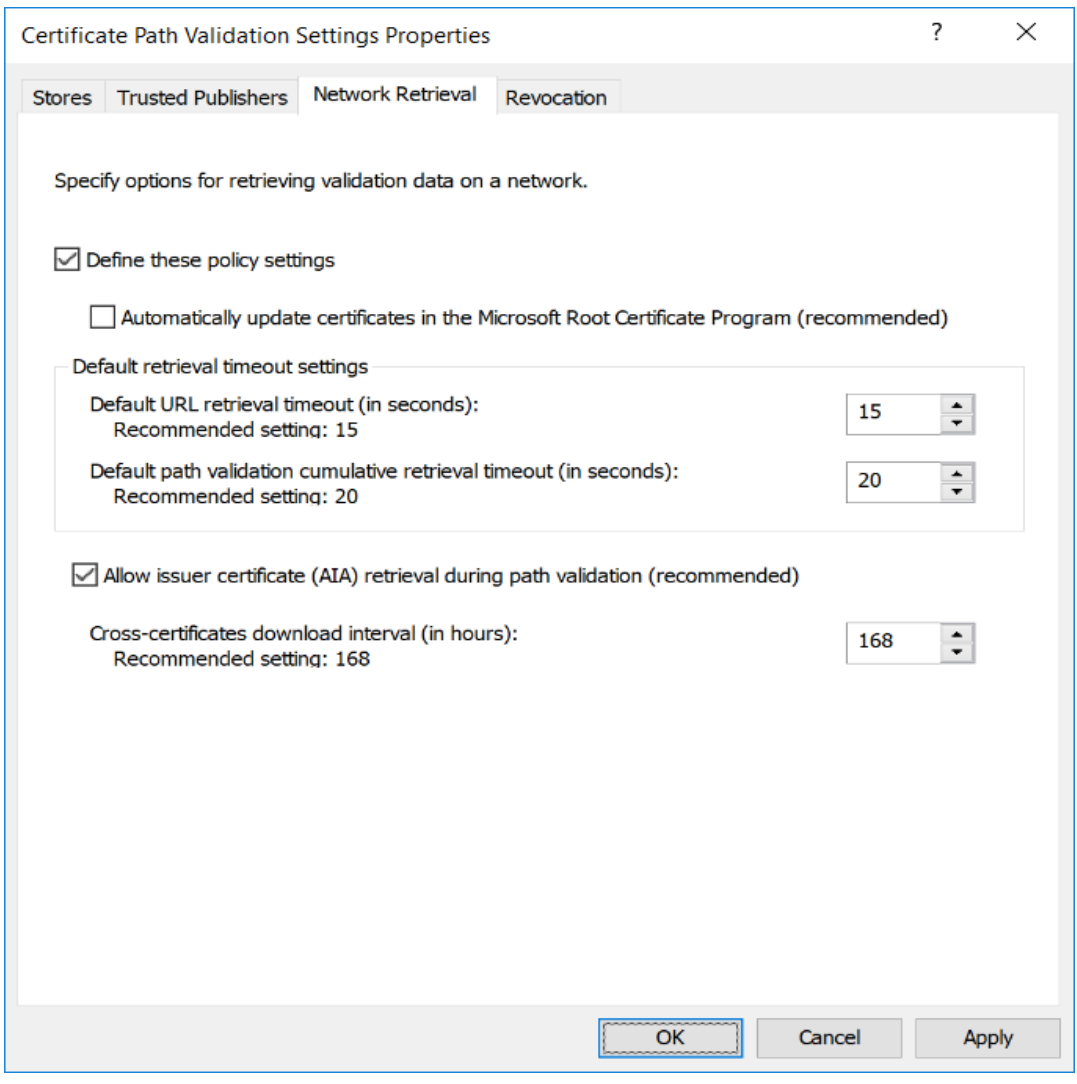

### Revision History:

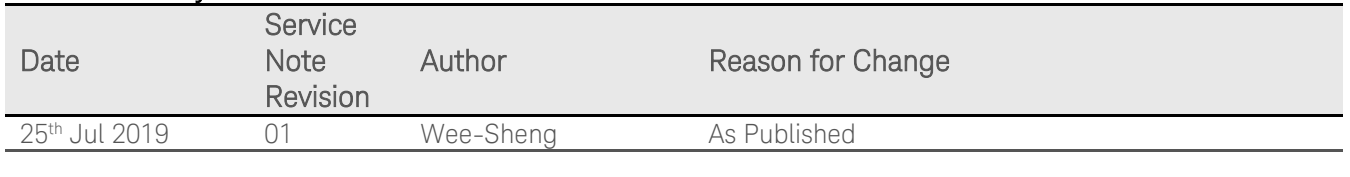